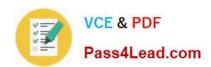

# 1Z0-141<sup>Q&As</sup>

Oracle9i forma Developer:build internet applications

### Pass Oracle 1Z0-141 Exam with 100% Guarantee

Free Download Real Questions & Answers PDF and VCE file from:

https://www.pass4lead.com/1Z0-141.html

100% Passing Guarantee 100% Money Back Assurance

Following Questions and Answers are all new published by Oracle
Official Exam Center

- Instant Download After Purchase
- 100% Money Back Guarantee
- 365 Days Free Update
- 800,000+ Satisfied Customers

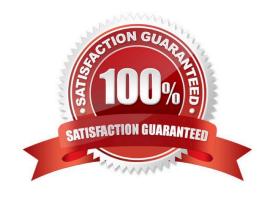

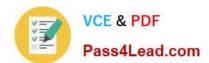

#### **QUESTION 1**

View the Exhibit.

You are developing an Order Entry form. The When-New-Form-Instance trigger executes a query on the only block in the form. Instead of the alert shown in the exhibit, when the query cannot be performed you want to display to the user a

message with the actual database error that is received.

What can you do to implement this?

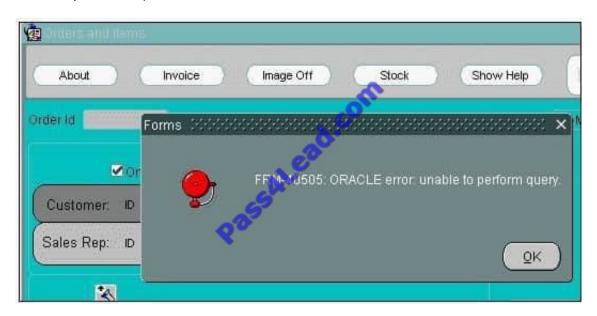

A. In the When-New-Form-Instance trigger, insert this code after the EXECUTE\_QUERY built-in:IF NOT FORM\_SUCCESS THENmessage(DBMS\_ERROR\_TEXT);END IF;

- B. In the When-New-Form-Instance trigger, insert this code after the EXECUTE\_QUERY built-in:IF NOT FORM\_SUCCESS THENmessage(SQLERRM);END IF;
- C. Place this code in a form-level On-Error trigger:IF ERROR\_CODE = 40505 THENmessage (DBMS\_ERROR\_TEXT);END IF;
- D. Place this code in a form-level On-Error trigger:IF ERROR\_CODE = 40505 THENmessage (SQLERRM);END IF;
- E. Add this exception handler to the When-New-Form-Instance trigger: EXCEPTIONWHEN ERROR\_CODE = 40505 THENMESSAGE(DBMS\_ERROR\_TEXT);
- F. Add this exception handler to the When-New-Form-Instance trigger: EXCEPTIONWHEN ERROR\_CODE = 40505 THENMESSAGE(SQLERRM);

Correct Answer: C

#### **QUESTION 2**

### https://www.pass4lead.com/1Z0-141.html

2022 Latest pass4lead 1Z0-141 PDF and VCE dumps Download

You are running a form in debug mode and you begin to step through the code of a lengthy subprogram.

After stepping through a few lines of its code, you realize that the error comes not from the code in that particular subprogram but from code that is executed after it. At this point, how can you immediately jump to the next line of code after the call to the subprogram?

- A. Click Step Over to step over the execution of the subprogram.
- B. Open the Stack panel, select the previous stack frame, and click Go.
- C. Click Step Out to resume stepping through code after the subprogram is called.
- D. You cannot do this in the same debug session. Click Stop, set a breakpoint immediately after the subprogram code is called, and run the formin debug mode again.

Correct Answer: C

#### **QUESTION 3**

View the Exhibit.

You are running the Employees form in debug mode and stepping through a procedure (as shown in the exhibit). You know that the stored function RAISE\_SALARIES performs the correct calculation.

Which Forms Builder menu item from the Debug menu should you select to position the marker on the line of code that begins as follows?

IF:employees.salary > 2000

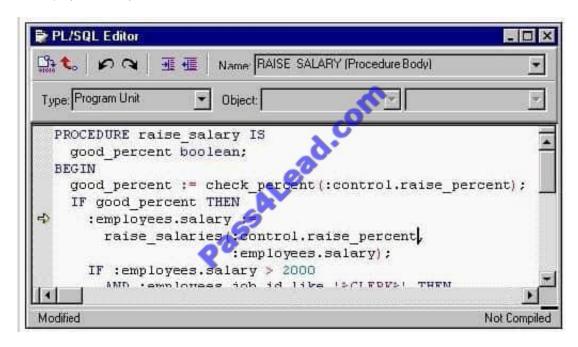

- A. Go
- B. Step Into

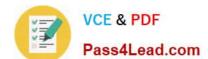

### https://www.pass4lead.com/1Z0-141.html

2022 Latest pass4lead 1Z0-141 PDF and VCE dumps Download

| $\sim$ | Cton | Over |
|--------|------|------|
| U.     | Siep | Over |

D. Step Out

E. Stop

Correct Answer: C

### **QUESTION 4**

The database EMPLOYEES table has a foreign key constraint referencing the DEPARTMENTS table.

You are developing a Human Resources application. HR clerks use the Employees form to query, update, and insert employee records. They occasionally attempt to add an employee who is in a new department that has not yet been entered into the database. When this happens, they receive an error indicating that the parent record cannot be found, so they cannot commit the employee record. The HR clerks have requested that you place a button on the form to enable them to invoke the Departments form to enter the new department and save it independently. Then they want to be able to return to the Employees form and decide

whether or not to save the new employee record.

How should you code the When-Button-Pressed trigger to achieve this?

A. CALL\_FORM(\\'Departments\\');

B. CALL\_FORM(\\'Departments\\',NO\_HIDE);

C. OPEN\_FORM(\\'Departments\\');

D. OPEN\_FORM(\\'Departments\\',ACTIVATE,SESSION);

E. OPEN\_FORM(\\'Departments\\',NO\_ACTIVATE,NO\_SESSION);

F. NEW\_FORM(\\'Departments\\');

G. POST;NEW\_FORM(\\'Departments\\',FULL\_ROLLBACK);

Correct Answer: D

#### **QUESTION 5**

LibraryA and LibraryB are in the working directory of the Employees form. Library A is attached to the Employees form. There is a stored procedure in the database called Raise\_Salary which must be called without any parameters. There is no Raise\_Salary procedure in the form or in the attached library.

A When-Button-Pressed trigger in the Employees form contains this code:

raise\_salary;

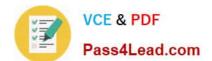

### https://www.pass4lead.com/1Z0-141.html

2022 Latest pass4lead 1Z0-141 PDF and VCE dumps Download

Where does Forms search for the Raise\_Salary procedure?

- A. first in the attached library, then in the database
- B. first in the form module, then in the attached library
- C. first in the form module, then in the attached library, then in the database
- D. first in the form module, then in the attached library, then in other libraries in the working directory, then in the database
- E. in the form module only
- F. in the attached library only
- G. in the database only

Correct Answer: C

1Z0-141 PDF Dumps

1Z0-141 Exam Questions

1Z0-141 Braindumps

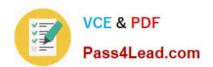

To Read the Whole Q&As, please purchase the Complete Version from Our website.

## Try our product!

100% Guaranteed Success

100% Money Back Guarantee

365 Days Free Update

**Instant Download After Purchase** 

24x7 Customer Support

Average 99.9% Success Rate

More than 800,000 Satisfied Customers Worldwide

Multi-Platform capabilities - Windows, Mac, Android, iPhone, iPod, iPad, Kindle

We provide exam PDF and VCE of Cisco, Microsoft, IBM, CompTIA, Oracle and other IT Certifications. You can view Vendor list of All Certification Exams offered:

https://www.pass4lead.com/allproducts

### **Need Help**

Please provide as much detail as possible so we can best assist you. To update a previously submitted ticket:

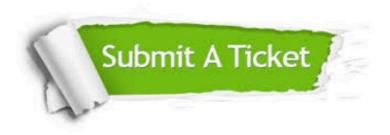

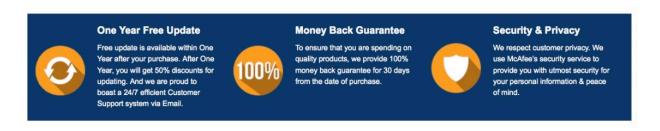

Any charges made through this site will appear as Global Simulators Limited.

All trademarks are the property of their respective owners.

Copyright © pass4lead, All Rights Reserved.